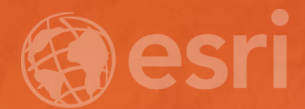

## Learning Common GIS Workflows

Rudy Prosser & Mike Flanagan

### **Scenario**

- Hamilton County Land Trust
- GIS Staff and volunteers
- Remotely located
- Working on a special project

**Mike Q** 

UK

**Rudy** 

**HCLT** 

## Common GIS workflows

Getting things done

#### • Geodata

- Geodatabase design

#### • Geoprocessing

- Sharing geoprocessing packages
- Cartography & editing
	- Designing for GIS services
- Creating services
- Web map design - Symbology & functionality
- Web app design
- Field use

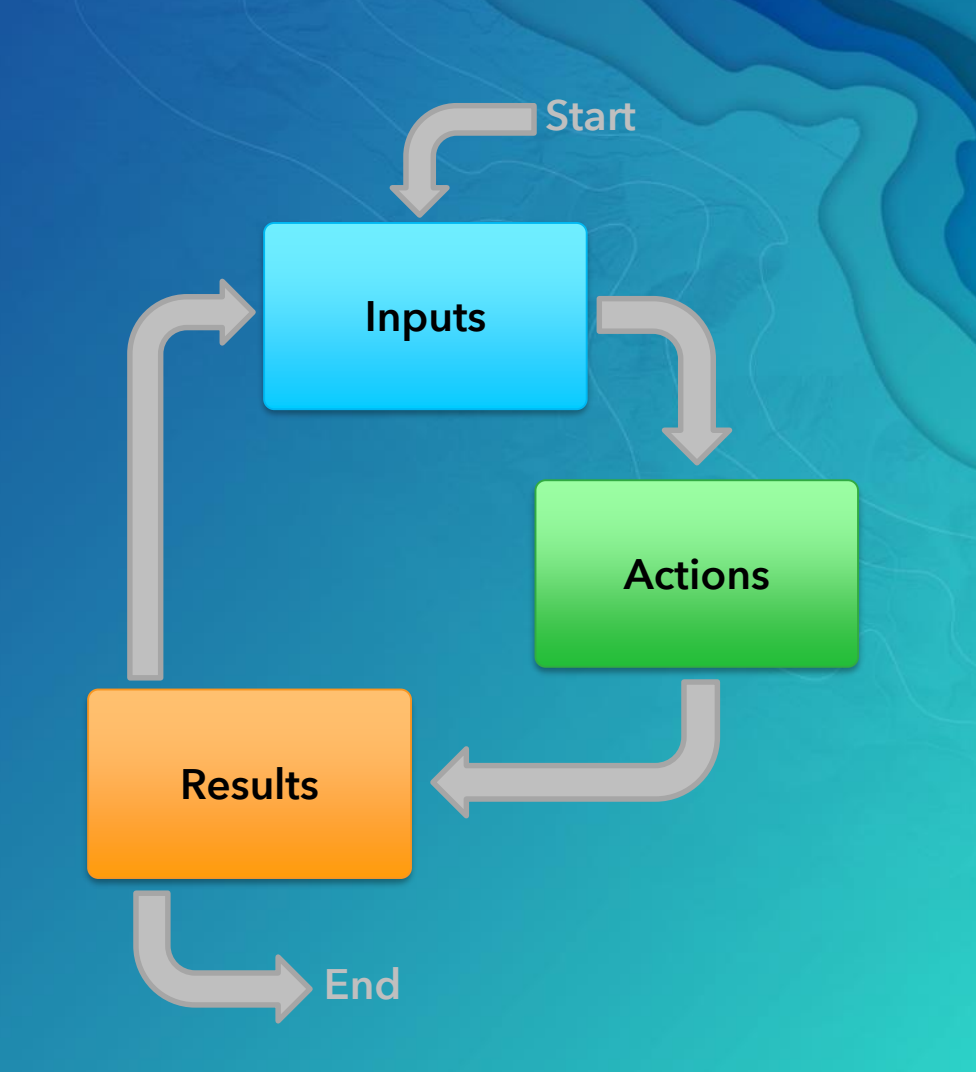

# Geodata

### Geodatabase design

Geodata workflow

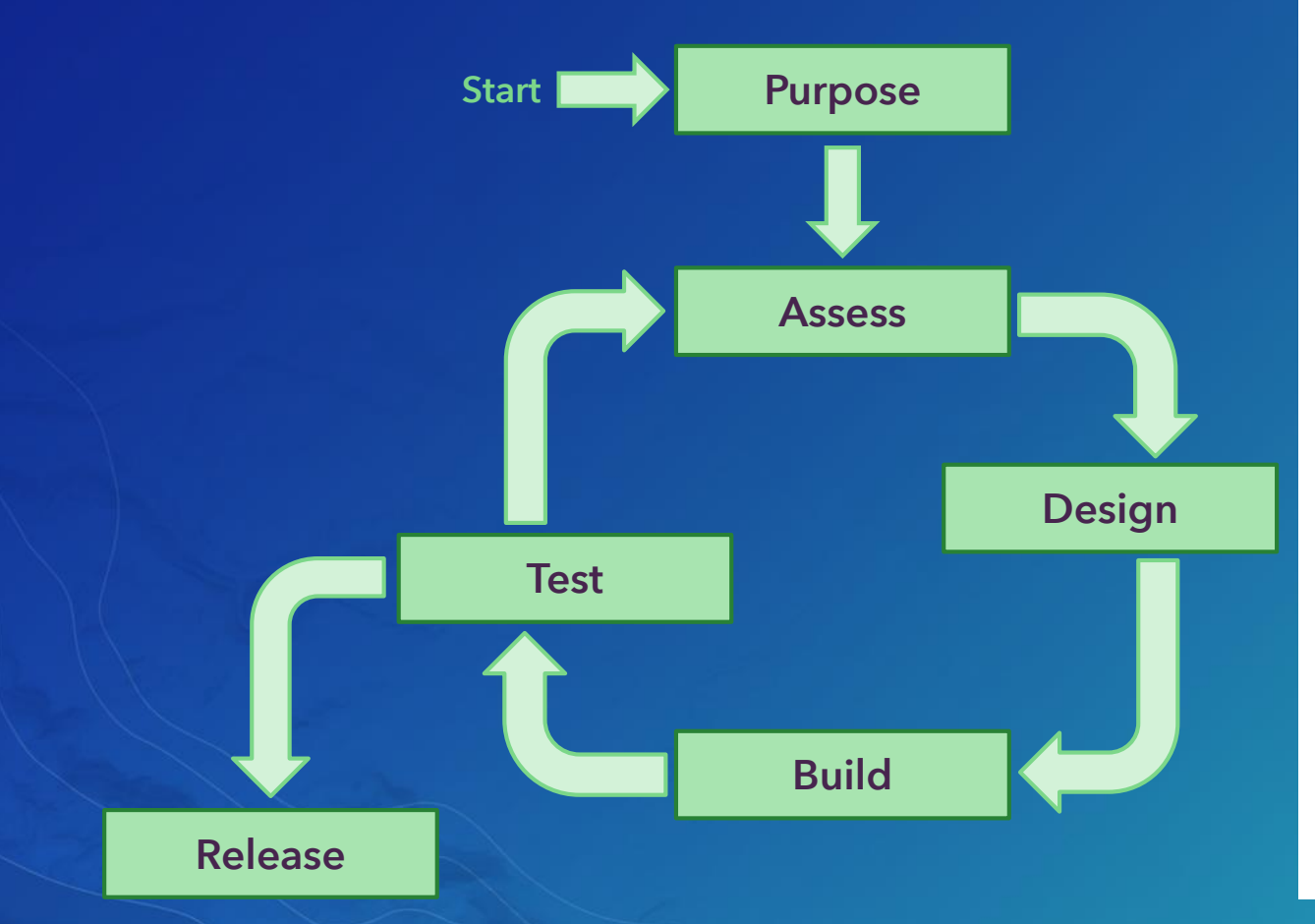

#### PeopleTracker-Project-Geodatabase-Design¶

Purpose: HCLT·management wishes to know where people who work for, volunteer for and visit the Land-Trust-are-located. Management requires this to be available -online in a -web application -that-allowsanyone (staff, volunteers, visitors) to add a point to a map showing their home location and, if possible, upload-a-picture-of-themselves-(selfie).

Assessment: No data structures currently exist which could support this project. Interviews with HCLT executive director, operating officer, and technology officer identified the following basic structure: [

For-staff--track-employment date, employment status (full time or part-time, permanent or temporary), and-employment classification (Professional, Staff, Field, Technical) [1]

For-Volunteers--track-start-date, volunteer assignment (Guide/Docent, Technical support, Adminsupport), commitment hours (< 100 hours, > 100 hours).

For Visitors---track-date of visit, 1st time visitor or repeat visitor, interests (wildlife, birds, nature).

All-should allow-for-comments and/or name.

#### Design:4

· Single point feature class, Web Mercator

#### Attribute fields¶

- •→ Role, Integer, Subtype (100-Staff, 200-Volunteer, 300-Visitor)¶
- - Comments-text (contain comments or name) ||
- . Function, Text-domains for each subtype
- - Interests, Text-domains for each subtype
- · Date, Date-value depends on subtype

### Design Geodatabase workflows

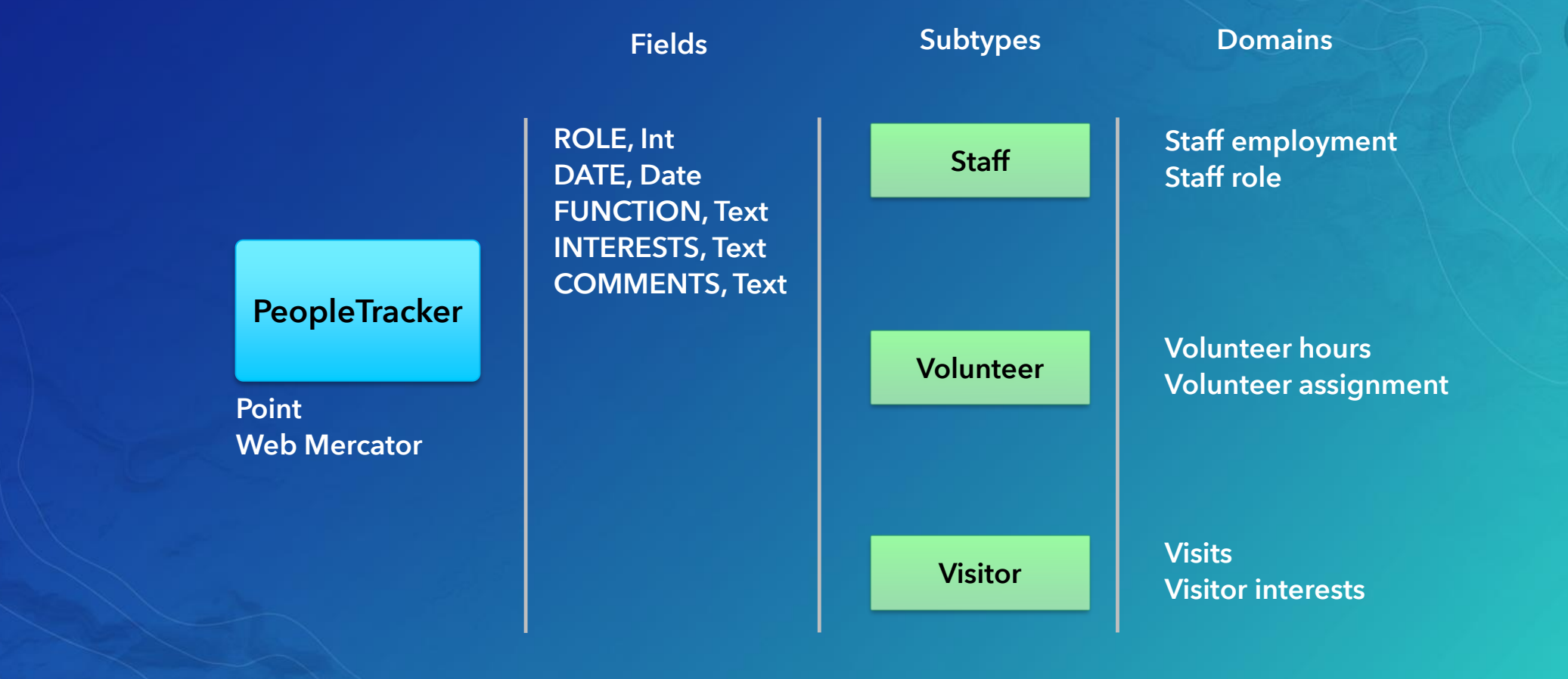

# Geoprocessing

### Sharing a geoprocessing model Geoprocessing workflow Author content Specify package **location Include** additional files Analyze content Share package

# Cartography & Editing

### Designing service functionality Cartography & editing

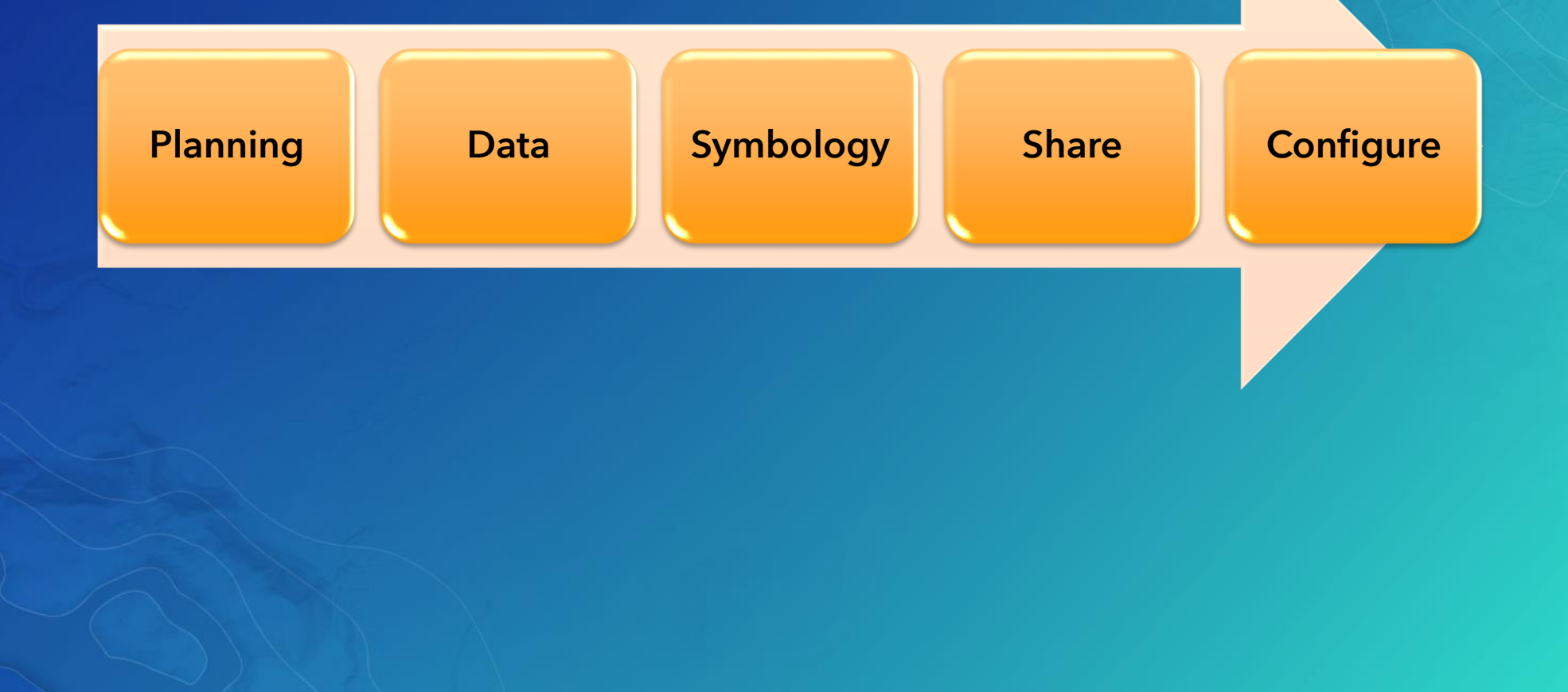

# Web Map Design

### Creating a web map Web map design

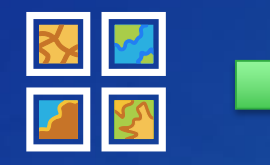

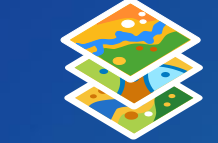

Choose Basemap Add Layers Symbolize Layers/

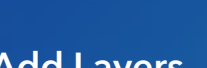

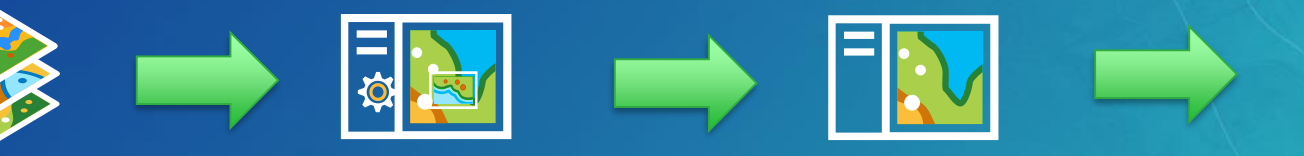

Configure Pop-ups

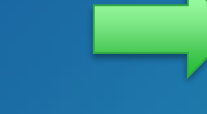

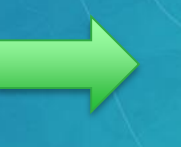

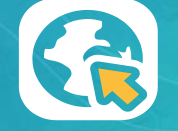

Save as Web Map Share & Configure

# Web App Design

## Web app design

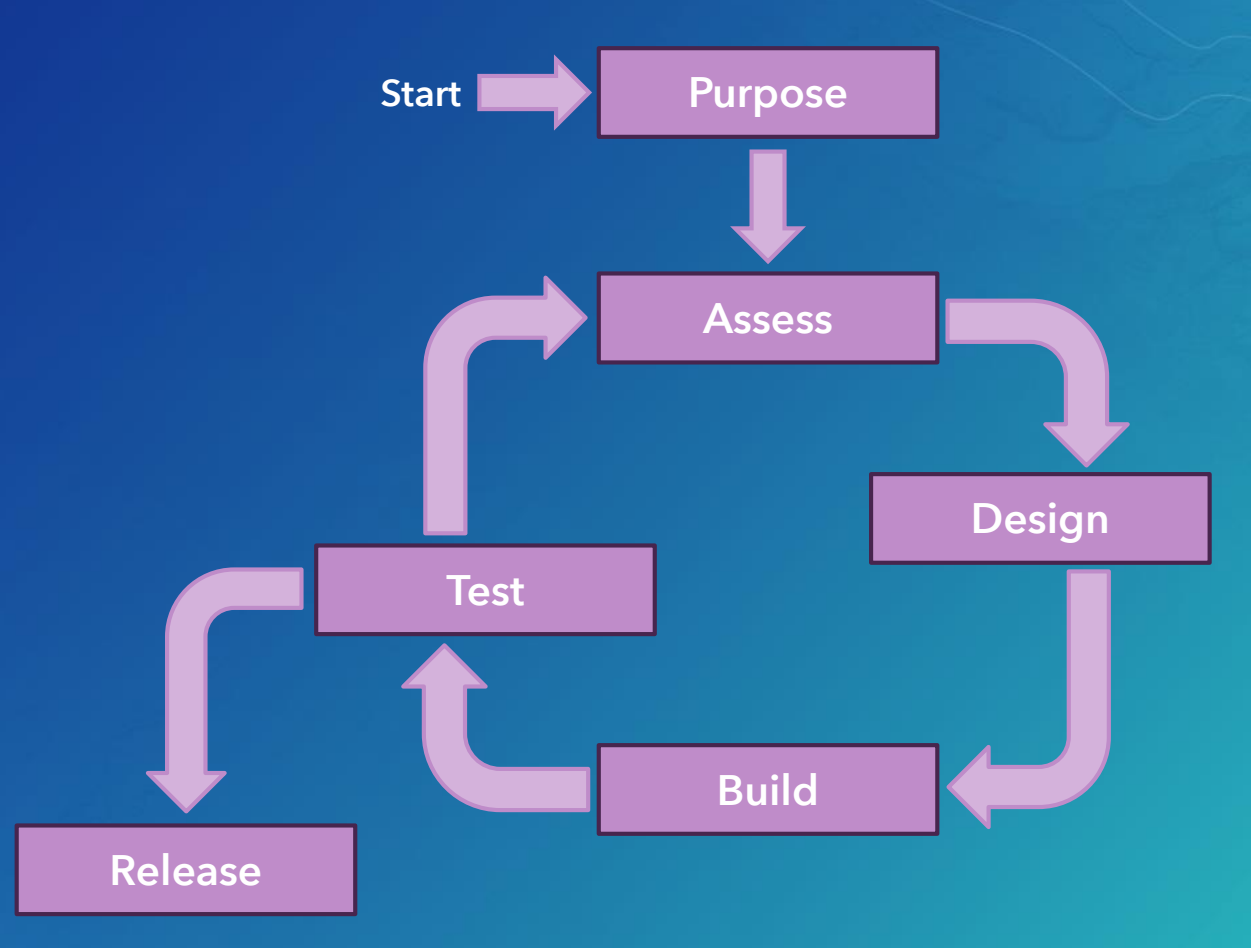

### Create a web app

Web app design

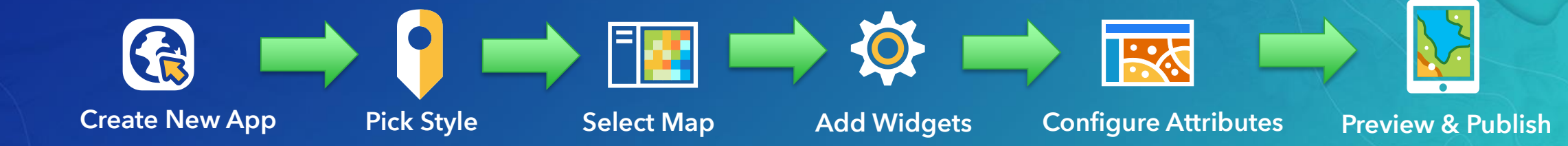

# Conclusion

## GIS workflows covered

Learning common GIS workflows

#### • Geodata

- Geodatabase design
- Geoprocessing
	- Sharing geoprocessing packages
- Cartography & editing
	- Designing for GIS services
- Creating services
- Web map design - Symbology & functionality
- Web app design
- Field use

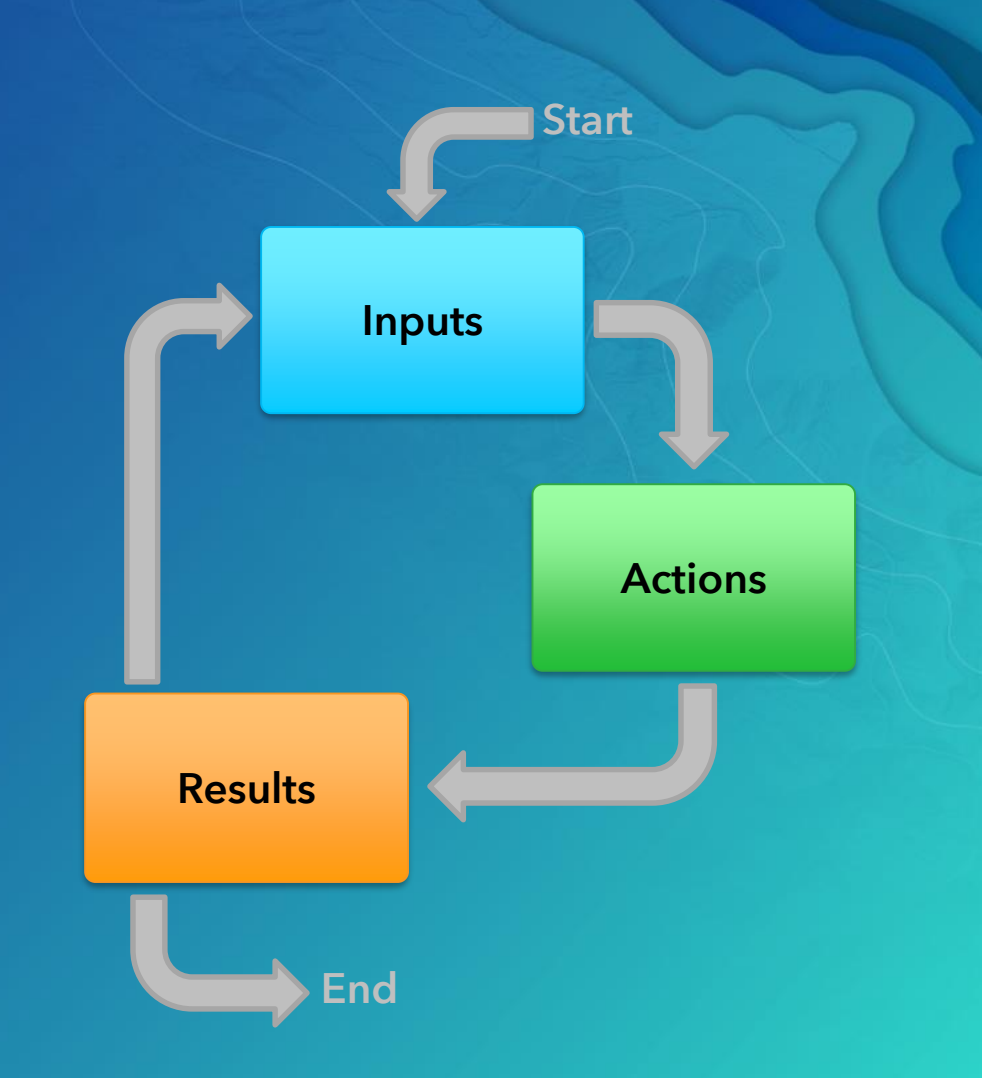

### Resources

Learning common GIS workflows

- Geodatabase design
	- ArcGIS Desktop Help > Designing a geodatabase
- Geoprocessing
	- Sharing data through packaging
- ArcGIS Enterprise tutorials
	- Publishing a map service
- ArcGIS Online
	- Create maps
	- Publish hosted feature layers
- Web AppBuilder

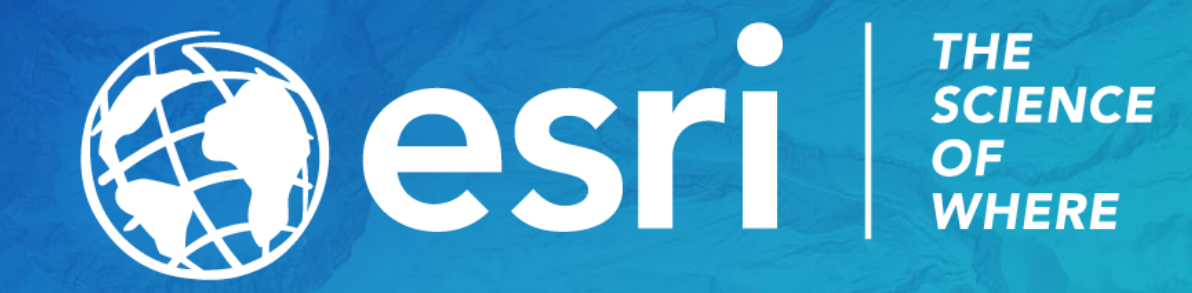